# **Prise en main et réglages**

# **i. Prise en main**

### **LISTE DU MATERIEL :**

- 1. Une roue cosmique constituée par une structure mécanique et 3 détecteurs (raquettes de scintillateur couplées chacune à un photomultiplicateur). Les raquettes sont toutes démontables en otant les taquets blancs les retenants. Attention à bien les remettre pour éviter toute chute des raquettes : les PM étant fragiles, ceux-ci se brisent facilement, m
- 2. 3 câbles lemo permettant la transmission des données entre la roue et l'ordinateur
- 3. Un ordinateur DELL Latitude E5510 muni du logiciel de contrôle de la roue et de prise des données
- 4. Un bloc de scintillateur couplé à un photomultiplicateur pour la mesure de la durée de vie du muon
- 5. Un guide de lumière couplé à un photomultiplicateur pour l'étude de l'effet Cerenkov
- 6. Une batterie d'ordinateur
- 7. Une boîte de transport
- 8. Un boîtier électronique
- 9. Un câble USB
- 10. Un boîtier d'alimentation du boîtier électronique
- 11. 3 câbles pour l'alimentation des raquettes et des détecteurs Cerenkov et «vie moyenne»

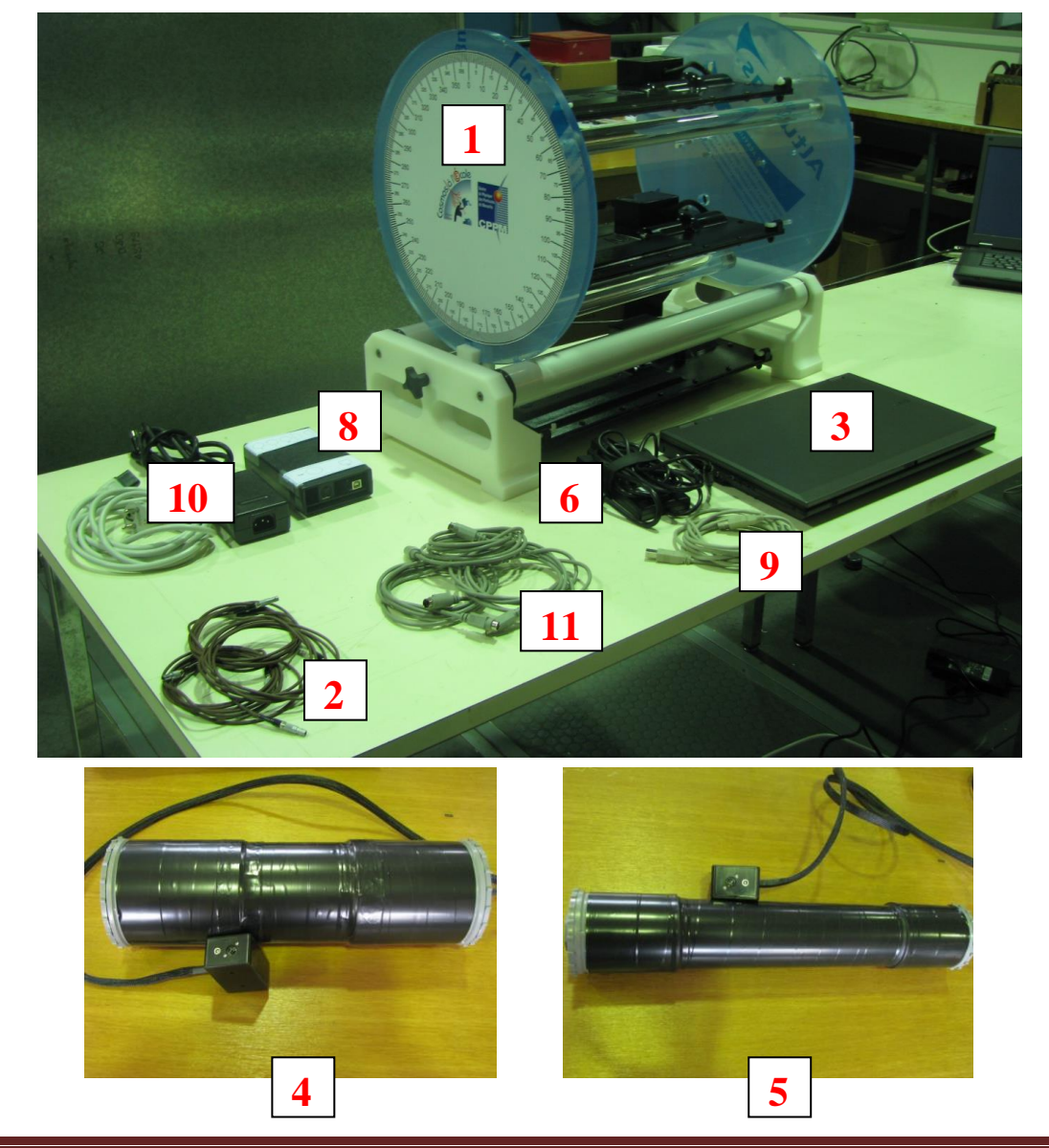

#### **BRANCHEMENTS :**

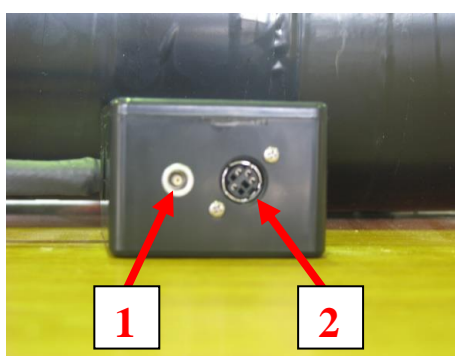

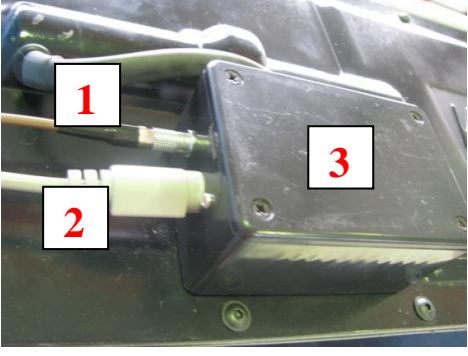

L'alimentation au niveau des PM sont de deux types :

- 1. Câbles lémo assurant la transmission des données (à gauche sur la figure de gauche cidessus).
	- Les câbles lémo sont extrêmement fragiles : évitez de les tordre ou de les pincer.
- 2. Alimentation électrique du boîtier de conversion haute tension (3). Les prises sont fragiles : évitez de forcer lors du branchement ; regardez au préalable le sens de branchement.

## **LOGICIEL :**

Celui-ci permet de :

- Au niveau du premier onglet :
	- 1. Lancer la prise de données
	- 2. Enregistrer les données
	- 3. Ouvrir les fenêtres de comptages pour toutes les voies individuellement et en coïncidence
	- 4. Observer les taux de comptage de chaque PM
	- 5. Régler les seuils de détection
- Au niveau du deuxième onglet :
	- 6. Régler la haute tension à une valeur consigne et obtenir la valeur effectivement lue
- Au niveau du quatrième onglet :
	- 7. Lancer l'expérience de durée de vie du muon

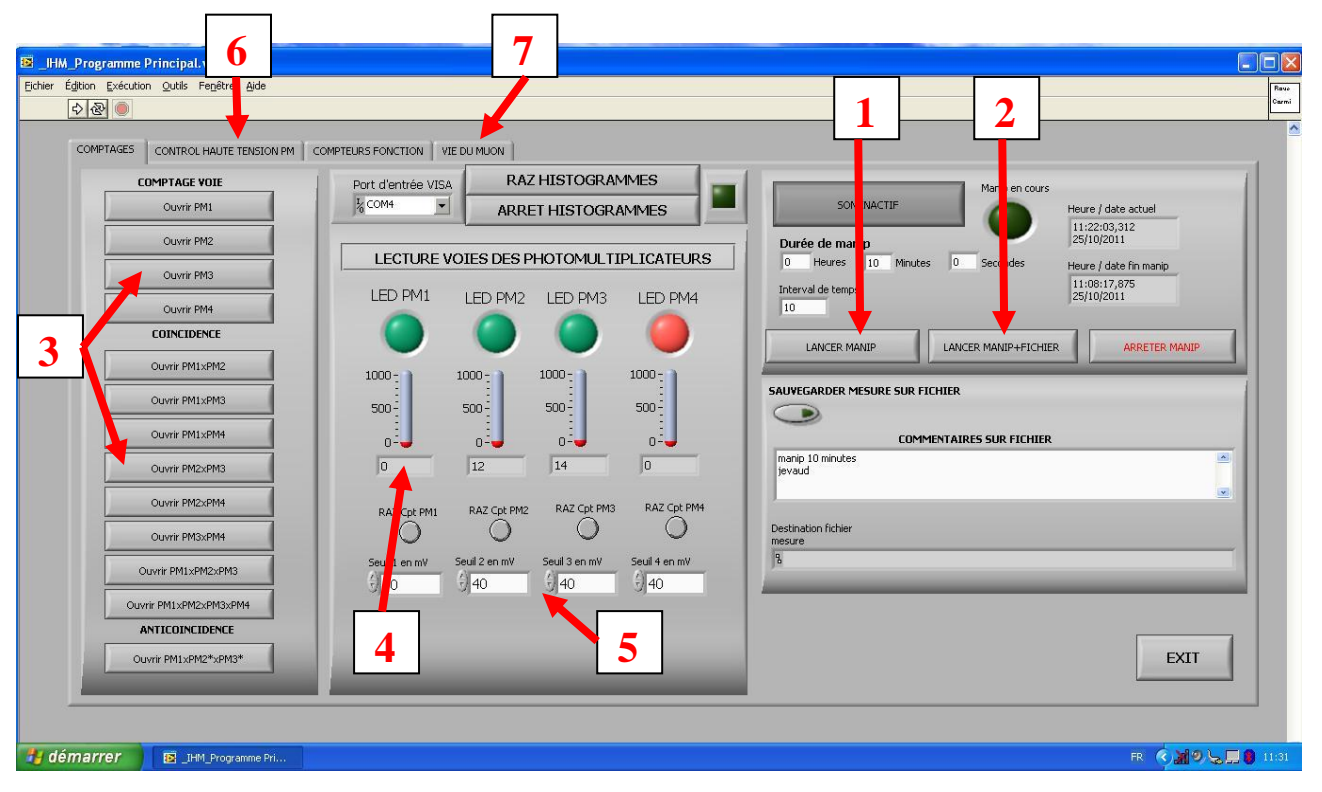

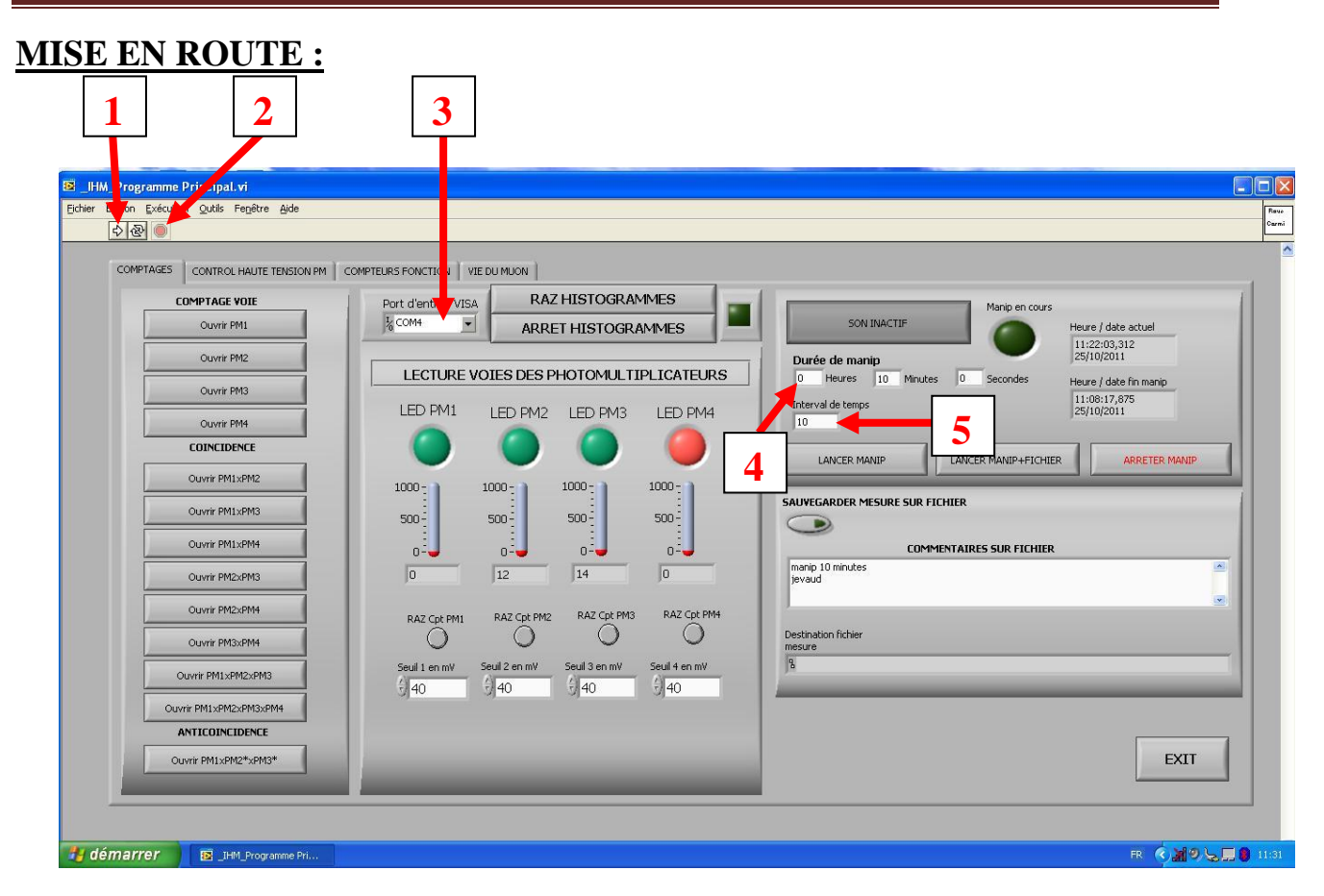

- 1. **Bouton démarrage : aucun paramètre (haute tension, seuil…) ne sera enregistré si le logiciel n'a pas été démarré.**
- 2. **Bouton stop :** à utiliser en fin d'expérience.
- 3. **Canal de sortie des données :** doit être laissé sur com4.
- 4. **Durée de l'expérience**
- 5. **Intervalle de temps :** temps au bout duquel le nombre de muons détectés est relevé. **Attention :** pour des raisons informatiques, l'intervalle de temps ne doit pas être pris égal à la durée de l'expérience car le taux de comptage donné sera alors erroné.

#### **OUVERTURE DES FICHIERS DE DONNEES AVEC UN TABLEUR :**

Cliquer droit sur le fichier texte et cliquer sur ouvrir puis sélectionner votre tableur. Une fenêtre s'ouvre, vous demandant des précisions sur les séparateurs : garder uniquement coché « tabulations ».